# Automated Wash Luminaire Quick Reference Card

### **Power Requirements**

The following items must be used to provide power to Studio Color: • 12 AWG stranded THHN or equivalent if hard wired

- · Branch Circuit Protection (circuit breaker)
- · 20 A, high-surge thermal breaker (GE THQB, THQL, or equivalent)

|         | 575-8                               | 575-M |  |
|---------|-------------------------------------|-------|--|
| Voltage | Number of Fixtures per 20 A Breaker |       |  |
| 110     | 3                                   | n/a   |  |
| 208     | 5                                   | 3     |  |
| 230     | 6                                   | 4     |  |

Note: do not use magnetic type circuit breakers.

## Electrical Specifications

| 5/5-5            |                      |
|------------------|----------------------|
| Rated voltage:   | 100-230 V.A.C.1      |
| Rated frequency: | 50/60 Hz             |
| Rated current:   | 7.0 A @100 V/60 Hz,  |
|                  | 3.0 A @230 V/50 Hz   |
| Rated power:     | 700 W max            |
| 575-M            |                      |
| Rated voltage:   | 208/230 V.A.C.1      |
| Rated frequency: | 50/60 Hz             |
| Rated current:   | 3.2 A @208 V/60 Hz,  |
|                  | 3.0 A @230 V/50 Hz   |
| Rated power:     | 700 W max            |
| INTERES C. A.    | 1.1.1.1.1.200.240 12 |

<sup>1</sup>Note: fixtures can operate with international 200, 240 and 250 V.A.C. supplies. 575-M fixtures must be re-tapped for some voltages. To relap 575-M fixtures, contact High End Systems Service.

#### Communication

| Protocol:          | USITT DMX-512            |
|--------------------|--------------------------|
| Maximum load:      | 32 fixtures per DMX link |
| Required channels: | 16                       |
| Termination:       | 120 ohm                  |

### **Truss Mounting**

To mount the fixture on a truss, you will need the following equipment: · (2) Safety cables

- · (2) Cheeseborough clamps (recommended) or other mounting hardware
- Complete the following procedure to mount the fixture to a truss:

1.Lay the fixture on its side and attach the mounting hardware to the

center holes on the base. Refer to Figure 1.

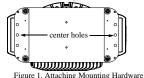

2.Install the fixture on the truss.

3.Loop the safety cables through an outer hole on the base of the unit, around the handle, and out the other outer hole. Refer to Figure 2.

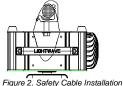

#### Setting the Starting Channel by DMX Channel or Fixture Number

- 1.Hold <MENU> until the display changes to A d d R .
- 2.Using the up and down buttons, scroll down to the SET field and press <ENTER>.
- 3. Using the up and down buttons, scroll down to the C H N L field and press <ENTER>.
- 4. Using the up and down buttons, select either A d d R (fixture number) or d M X (DMX channel) and press <ENTER>.

#### Setting the Fixture's Starting Channel

1.Hold <MENU> until the display changes to A d d R. Press <ENTER> to edit the address field.

2.Using the up and down buttons, set a starting channel. The display will flash when the value is different from the stored value.

3.Press <ENTER> to store the appropriate channel. The display will stop flashing.

Note: if <ENTER> is not pressed, the unit will not store the channel.

### Setting Display Output

- 1.Hold <MENU> until the display changes to A d d R
- 2.Using the up and down buttons, scroll down to the SET field and press <ENTER>.
- 3. Using the up and down buttons, scroll down to the d S P L field and press <ENTER>.
- 4. Using the up and down buttons, select either ON, OFF, or d I M and press <ENTER>.

#### **Cross-Loading Fixtures**

- 1.Disconnect the data cable between controller and the first fixture.
- 2.Hold  $\langle MENU \rangle$  until the display changes to A d d R
- 3.Using the up and down buttons, scroll down to the MOdE field and press <ENTER>.
- 4. Ûsing the up and down buttons, scroll down to the X L d field and press <ENTER>. The fixture will cross-load its software version to all connected fixtures on the link.

#### Viewing Lamp Hours+

- 1.Hold <MENU> until the display changes to A d d R
- 2.Using the up and down buttons, scroll down to the 1 N F O field and press <ENTER>. The display will indicate L / H R.

3.Press <ENTER> to enter the field and display the lamp hours.

### Resetting Lamp Hourst

- 1.Hold <MENU> until the display changes to A d d R . 2.Using the up and down buttons, scroll down to the 1 N F O field and press <ENTER>.
- 3.Using the up and down buttons, scroll down to the L / R S field and hold down <ENTER> until the lamp hours reset to 0 0 0 0. Note: resetting lamp hours automatically resets lamp strikes.

#### Viewing Fixture Hours

- 1.Hold <MENU> until the display changes to A d d R . 2.Using the up and down buttons, scroll down to the I N F O field and press <ENTER>.
- 3.Using the up and down buttons, scroll down to the F / H R field and press <ENTER>. The fixture will display the fixture hours.

#### **Resetting Fixture Hours**

1.Hold <MENU> until the display changes to A d d R 2.Using the up and down buttons, scroll down to the 1 N F O field and press <ENTER>.

3.Using the up and down buttons, scroll down to the F / R S field and hold down <ENTER> until the fixture hours reset to 0 0 0 0.

#### Performing Self Tests

1.Hold <MENU> until the display changes to A d d R 2.Using the up and down buttons, scroll down to the TEST field and

press <ENTER>.

3. Using the up and down buttons, scroll to the desired test and press <ENTER>. The fixture will perform the desired test. 4.To exit the test in progress, press <MENU>.

#### Viewing DMX Data By Channel Number

1.Hold <MENU> until the display changes to A d d R

2.Using the up and down buttons, scroll down to the I N F O field and press the <ENTER>.

- 3.Using the up and down buttons, scroll down to the d M X field and press <ENTER>.
- 4. Using the up and down buttons, scroll down to the d A T A field and press <ENTER>.
- 5. Using the up and down buttons, scroll to the desired channel and press <ENTER> to view the DMX value.

## Inverting or Swapping Pan and Tilt 1.Hold <MENU> until the display changes to A d d R

- 2.Using the up and down buttons, scroll down to the SET field and press <ENTER>.
- 3. Using the up and down buttons, scroll to P / I N (pan invert), T / I N (tilt invert), or S W A P (swap pan and tilt) and press

<ENTER>,

#### †Available only on the 575-S.

P/N 60600082 Rev. C

**DMX Control** Studio Color may be controlled by either by 8- or 16-bit DMX controllers. Use the following table to control Studio Color functions.

#### DMX Control

| Chan. | Function             | Notes                                                                                                    | DMX                                                                                                  | Fader %                                                                                             |
|-------|----------------------|----------------------------------------------------------------------------------------------------|----------------------------------------------------------------------------------------------------|----------------------------------------------------------------------------------------------------|
| 1     | Pan MSB              | coarse positioning, 8<br>bit;8-bit controllers use<br>only high byte                                                                                                    | 0-255                                                                                                | 0-100%                                                                                              |
| 2     | Pan LSB              | fine positioning                                                                                                    | 0-255                                                                                                | 0-100%                                                                                              |
| 3     | Tilt MSB             | coarse positioning, 8<br>bit;8-bit controllers use<br>only high byte                                                                                                    | 0-255                                                                                                | 0-100%                                                                                              |
| 4     | Tilt LSB             | fine positioning                                                                                                    | 0-255                                                                                                | 0-100%                                                                                              |
| 5     | Color func-<br>tions | default- color wheel<br>continuous<br>F1- allows the color<br>mixing wheels to make<br>two complete rotations<br>F2- locks all motors to<br>MSpeed<br>F3- forw. color spins/<br>color mix sequences<br>F4- revs. color spins/<br>color mix random<br>F5- color wheel color<br>lock and quick path<br>default<br>F3<br>F4<br>F5<br>F1<br>F1 and F3<br>F1 and F4<br>F2 and F5<br>F1 and F5<br>F2 and F5<br>F1 and F5<br>F1 and F4<br>F5 and F5<br>F1 and F4<br>F5, and F4<br>F1, F2, and F4<br>F1, F2, and F4<br>F1, F2, and F4<br>F1, F2, and F4 | 0<br>16<br>32<br>48<br>64<br>80<br>96<br>112<br>128<br>144<br>160<br>176<br>192<br>208<br>224<br>240 | 0%<br>8%<br>14%<br>20%<br>26%<br>33%<br>45%<br>51%<br>58%<br>64%<br>70%<br>76%<br>83%<br>89%<br>95% |

#### DMX Control

| Chan. | Function       | Notes                                                                                                    | DMX                                                      | Fader %                                                  |
|-------|----------------|----------------------------------------------------------------------------------------------------|----------------------------------------------------------|----------------------------------------------------------|
| 6     | Color wheel    | default- continuously<br>variable<br>pos 0 - open<br>pos 1 - CTO<br>pos 2 - pink<br>pos 3 - magenta<br>pos 4 - red<br>pos 5 - aqua                     | 0 & 255<br>44<br>86<br>128<br>170<br>213                 | 0 & 100%<br>17%<br>34%<br>50%<br>66%<br>83%              |
|       |                | F3- variable forward<br>spin/color sequences<br>spin stop<br>spin forward slowest<br>spin forward fastest<br>color seq. slowest<br>color seq. fastest  | 0-3<br>4<br>127<br>128<br>255                            | 0-1%<br>2%<br>48%<br>50%<br>100%                         |
|       |                | F4- variable reverse<br>spin/color random<br>spin stop<br>spin reverse slowest<br>spin reverse fastest<br>color random slowest<br>color random fastest | 0-3<br>4<br>127<br>128<br>255                            | 0-1%<br>2%<br>48%<br>50%<br>100%                         |
|       |                | F5- color lock and<br>quickest path<br>pos 0 - open<br>pos 1 - CTO<br>pos 2 - pink<br>pos 3 - magenta<br>pos 4 - red<br>pos 5 - aqua                   | 0-43<br>44-85<br>86-127<br>128-169<br>170-212<br>213-255 | 0-17%<br>18-33%<br>34-50%<br>51-66%<br>67-83%<br>84-100% |
| 7     | Cyan mix       | <i>red subtractive</i><br>cyan in<br>cyan out                                                                                                    | 0<br>255                                                 | 0%<br>100%                                               |
| 8     | Magenta<br>mix | green subtractive<br>magenta in<br>magenta out                                                                                                    | 0<br>255                                                 | 0%<br>100%                                               |
| 9     | Yellow mix     | blue subtractive<br>yellow in<br>yellow out                                                                                                    | 0<br>255                                                 | 0%<br>100%                                               |

| Chan. | Function             | Notes                                                                                                    | DMX                                      | Fader %                                    |
|-------|----------------------|----------------------------------------------------------------------------------------------------|------------------------------------------|--------------------------------------------|
| 10    | Lens wheel           | Full rotation, continu-<br>ously variable                                                                               |                                          |                                            |
|       |                      | open<br>wide angle filter<br>narrow horizontal shap-<br>ing center axis                                                 | 0 & 255<br>64<br>128                     | 0 & 100%<br>25%<br>50%                     |
|       |                      | wide vertical shaping<br>center axis                                                                                    | 192                                      | 75%                                        |
| 11    | Frost wheel          | full rotation, continu-<br>ously variable                                                                               |                                          |                                            |
|       |                      | open<br>frost<br>narrow vertical shaping<br>center axis<br>wide horizontal shap-                                        | 0 & 255<br>64<br>128                     | 0 & 100%<br>25%<br>50%                     |
|       |                      | ing center axis                                                                                                    | 192                                      | 75%                                        |
| 12    | Shutter              | closed<br>strobe slow<br>strobe fast<br>random strobe-low sat-<br>uration<br>random strobe-high sat-<br>uration<br>open | 0-7<br>8<br>127<br>128<br>247<br>248-255 | 0-2%<br>3%<br>49%<br>50%<br>96%<br>97-100% |
| 13    | Dim                  | closed<br>open                                                                                                    | 0<br>255                                 | 0%<br>100%                                 |
| 14    | MSpeed               | movement speed<br>controller cross-fade<br>slowest<br>fastest                                                           | 0-3<br>4<br>255                          | 0-1%<br>2%<br>100%                         |
| 15    | Control <sup>1</sup> | safe<br>home<br>shutdown <sup>2</sup>                                                                                   | 0<br>64<br>128                           | 0%<br>25%<br>50%                           |
| 16    | Checksum             | set to default value (00)                                                                                               | 00                                       | 0%                                         |

<sup>1</sup>Note: the shutter must be closed and the value sent for 0.5 seconds <sup>2</sup>Note: available only on the 575-S.